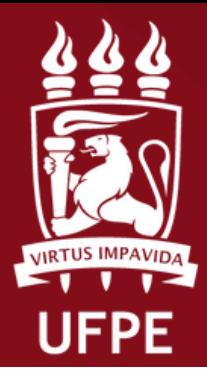

**ROPESQI REITORIA DE** PESQUISA E INOVAÇÃO

**Coordenação de Iniciação Científica**

## **DISCENTE**

## **Fluxo para demonstrar interesse no plano de trabalho**

**Atenção: Este manual é meramente ilustrativo, devendo o(a) discente preencher os campos de acordo com a sua solicitação. É de inteira responsabilidade do(a) discente o preenchimento e a veracidade das informações prestadas. É recomendado a utilização do navegador Firefox**

UFPE - SIGAA - Sistema Integrado de Gestão de Atividades Acadêmicas

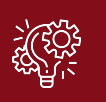

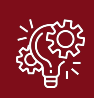

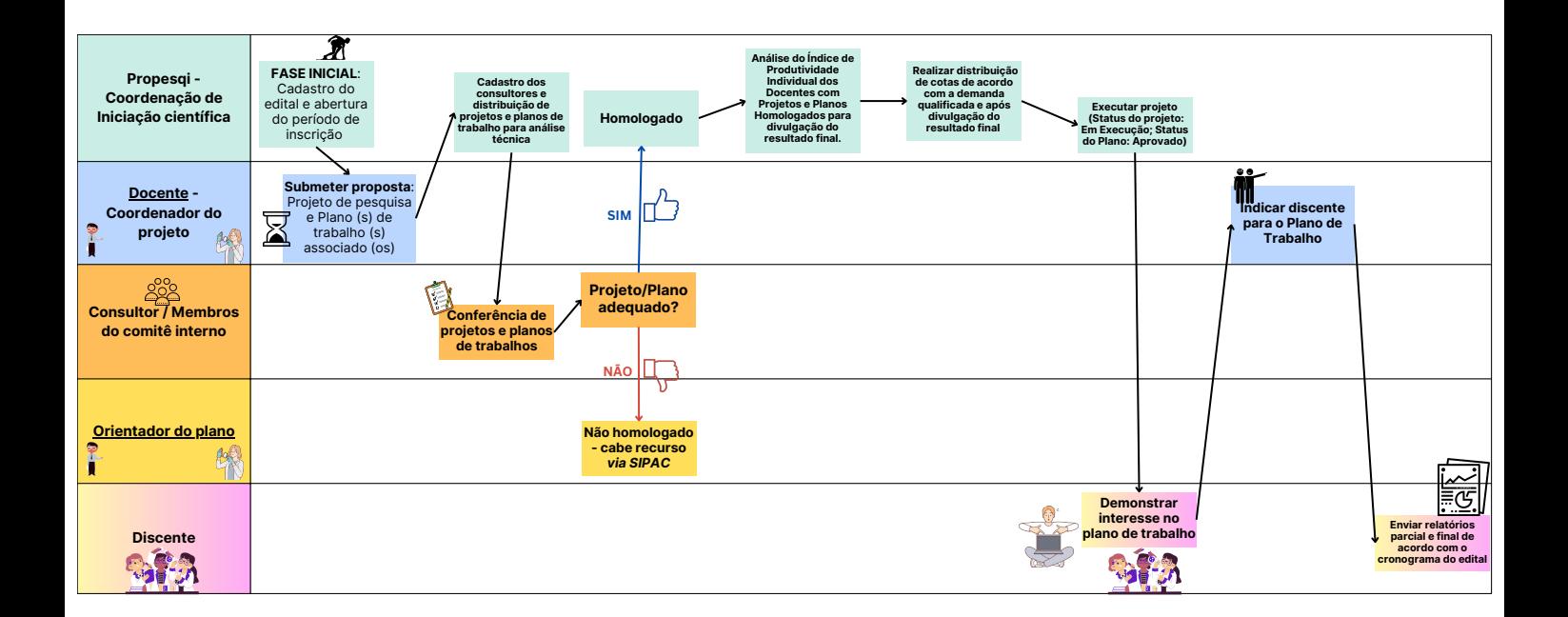

1. O(A) discente que deseja atuar como bolsista ou voluntário, deve no SIGAA, clicar na aba Bolsas <sup>→</sup> Oportunidades de Bolsa

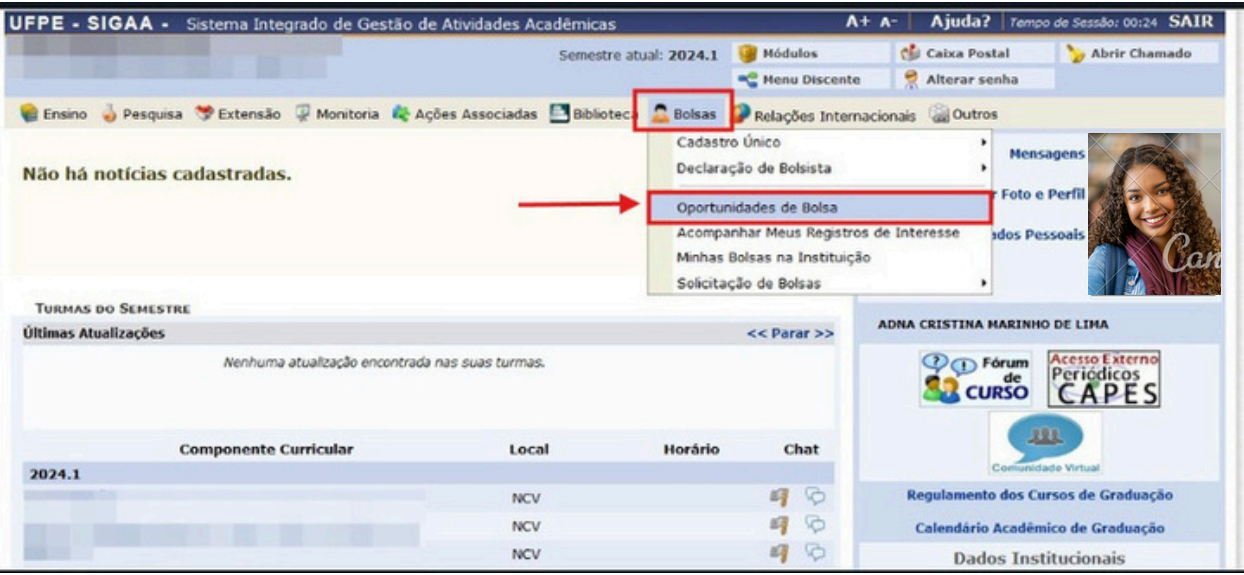

2. Selecionar o Tipo de bolsa PESQUISA para visualizar o(a)s docentes e planos de trabalhos inscritos.

Após selecionar o plano de trabalho do(a) docente, o(a) estudante deve clicar no item  $\frac{2}{\sqrt{2}}$  participar da seleção de bolsa de pesquisa' para se candidatar.

OBS: *O(A) discente pode aplicar os filtros: orientador, centro, departamento e área de conhecimento.*

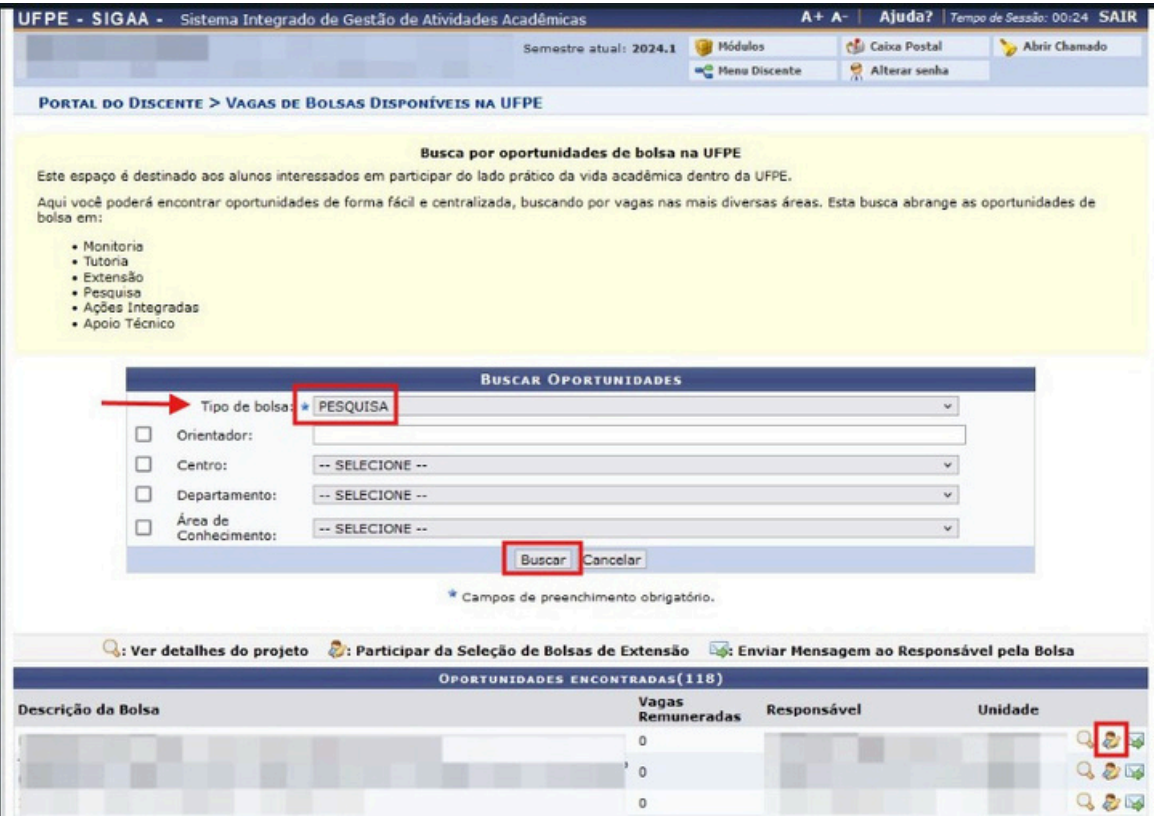

UFPE - SIGAA - Sistema Integrado de Gestão de Atividades Acadêmicas

## Discente - Oportunidade de Bolsa

3. Preencher as informações pessoais que serão visualizadas pelo(a) docente.

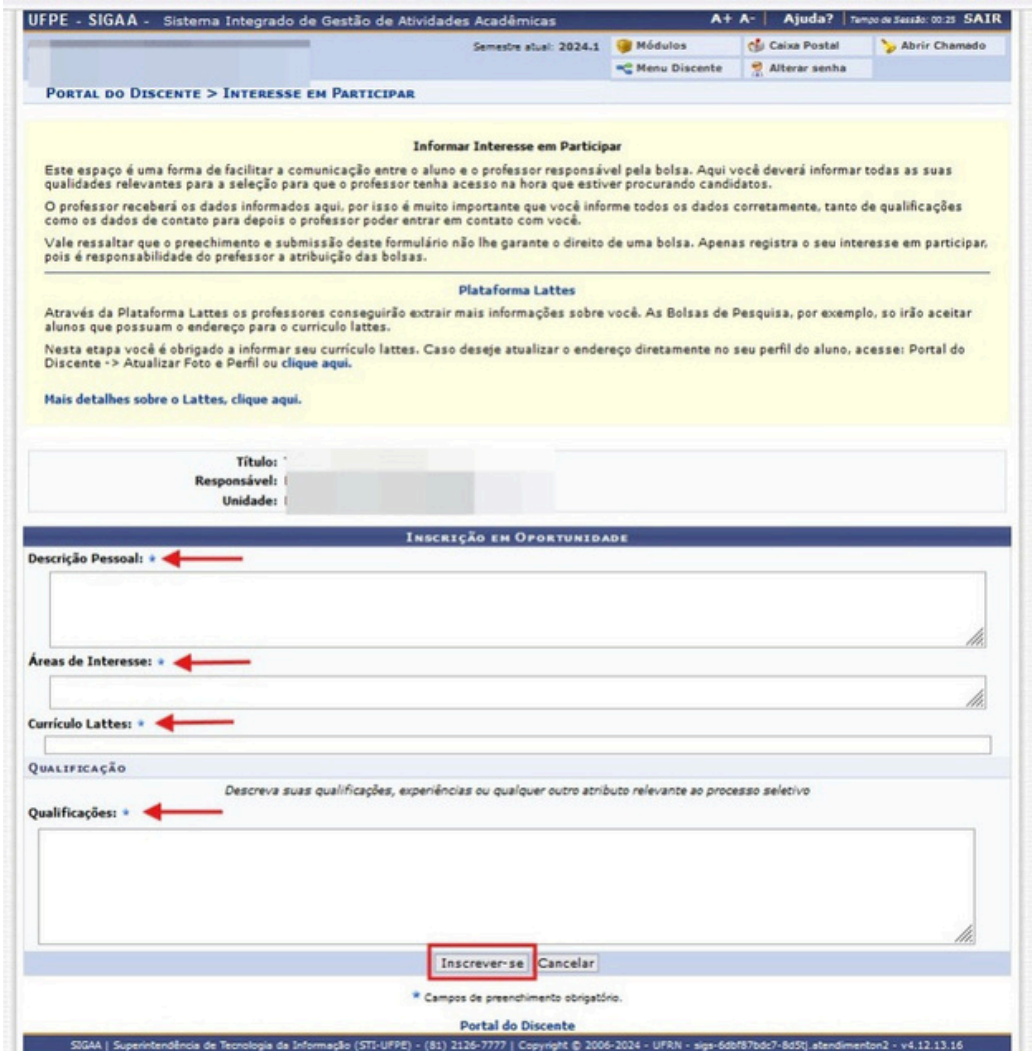

4. Confirmação de candidatura.

O pedido para atuar no Plano de Trabalho foi realizada, agora o(a) estudante deve aguardar a indicação do Docente no SIGAA.

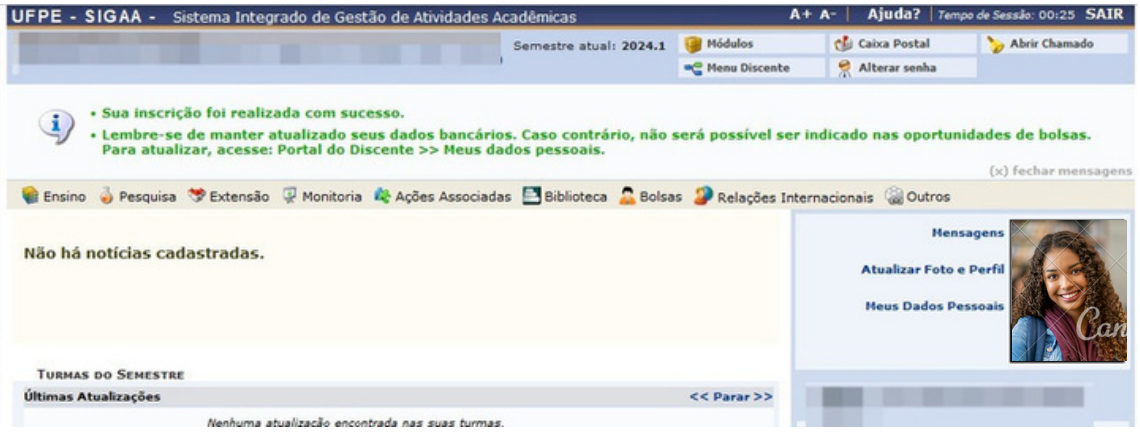

UFPE - SIGAA - Sistema Integrado de Gestão de Atividades Acadêmicas